# **Creating a mac\_apt Plugin (Part 2)**

In IIR Vol.54, we took a look at the demo plugin provided by the mac\_apt forensic analysis framework for macOS to understand the basic structure of mac\_apt plugins\*1. In this installment, I discuss the data stored in  $"$  ~/Library/ Caches/<Application Bundle ID>/Cache.db" and go over the implementation of a mac\_apt plugin for analyzing this artifact. If you haven't read the article in IIR Vol.54 yet, you may find it easier to follow along if you go back and read that first.

## **2.1 What Information Does Cache.db Hold?**

First, we look at the information recorded in Cache.db. This is a cache of HTTP/HTTPS data transfers made via APIs like NSURLRequest. The Cache.db file is an SQLite-format database and holds the data in the database tables shown in Tables 1–5. The cache data is basically stored in this database, but data above a certain size is stored as a file in the fsCacheData directory (Figure 1). This is apparently called the "CFURL Cache", because the database table name starts with "cfurl\_cache".

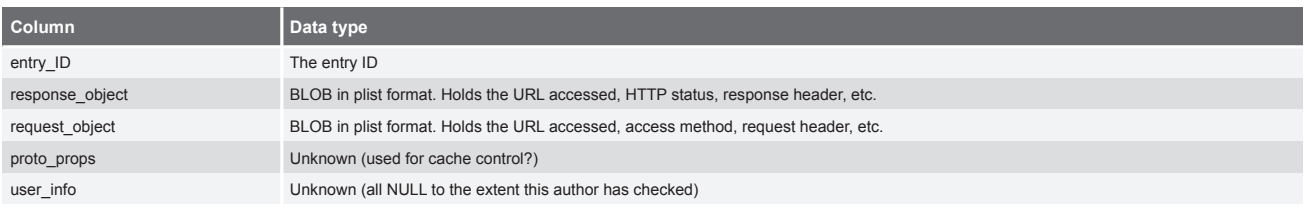

**Table 1: cfurl\_cache\_blob\_data**

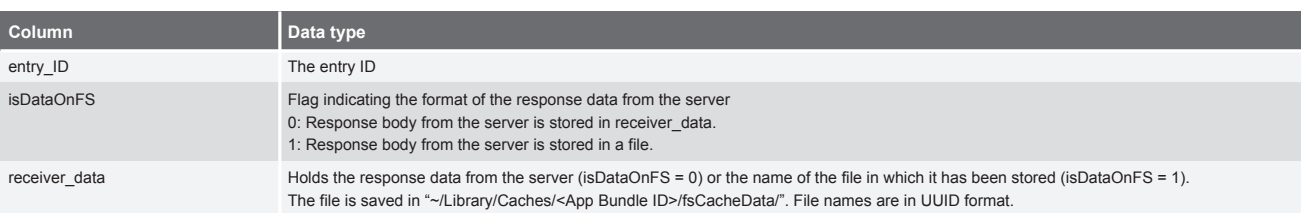

**Table 2: cfurl\_cache\_receiver\_data**

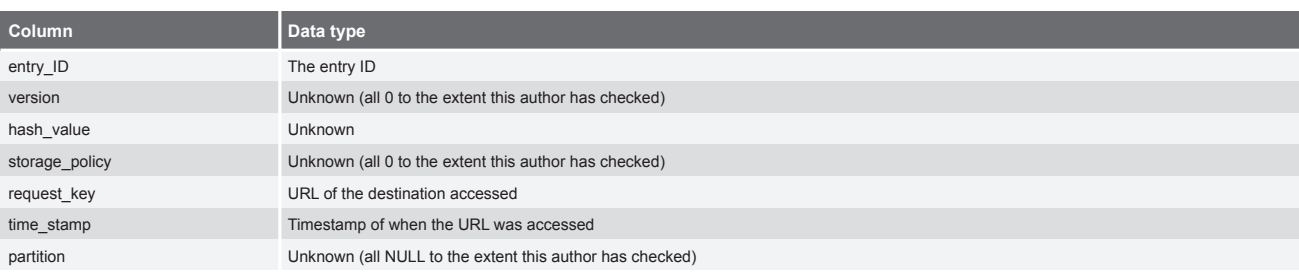

**Table 3: cfurl\_cache\_response**

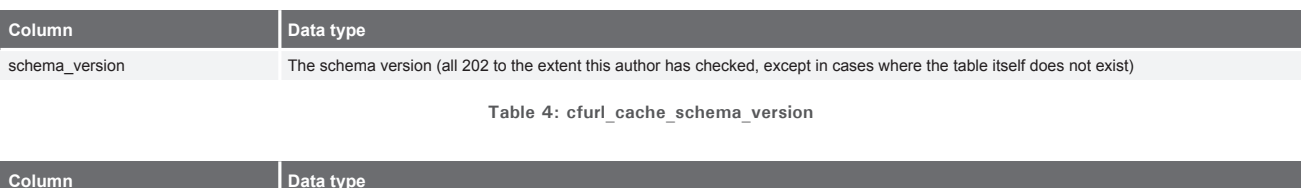

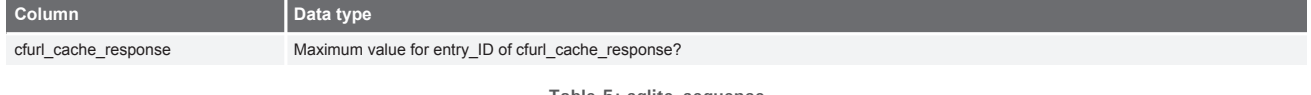

**Table 5: sqlite\_sequence**

\*1 Focused Research (1) in Internet Infrastructure Review (IIR) Vol.54, "Creating a mac\_apt Plugin (Part 1)" (https://www.iij.ad.jp/en/dev/iir/054.html).

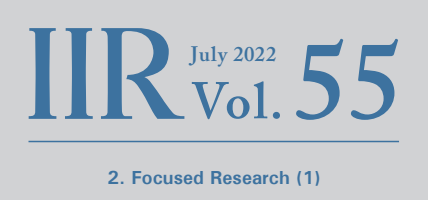

Looking at this information, you can check not only the date and time of program data transfers and the destination URLs but also the responses received from the servers. User and program activity histories are crucial to forensic analysis, so this artifact is a very useful source of information.

#### **2.2 Designing a Plugin**

# **2.2.1 Data to Acquire**

Before we get into creating the plugin, let's look a little closer at what information we can get from the artifact.

Tables 1–3 indicate we can obtain the data transfer timestamp, the destination URL, the client's request method and header, the server's HTTP status and response body,

% ls -alR ~/Library/Caches/com.apple.osascript

and the response body from the server. The data in these tables are linked by a key called entry\_ID. And the "<Application Bundle ID>" part of the file path to where Cache.db is stored identifies the program that made the transfer. We need the plugin to collect this information and save it as an analysis result.

Note that the response\_object and request\_object in the cfurl cache blob data table (Table 1) are stored as plist-format BLOBs (Figure 2)\*2. This data should not be left in plist format when stored in the analysis results. Instead, it should be parsed to make it easy for the analyst to determine the contents.

total 128 4 macforensics staff 128 2 10 17:36 .<br>50 macforensics staff 4800 4 27 15:12 .. drwx------+ 150 macforensics staff -rw-r--r--@ 1 macforensics staff 65536 5 19 2021 Cache.db drwxr-xr-x@ 4 macforensics staff 128 2 2 2021 fsCachedData /Users/macforensics/Library/Caches/com.apple.osascript/fsCachedData: total 344 drwxr-xr-x@ 4 macforensics staff 128 2 2 2021 .<br>drwxr-xr-x 4 macforensics staff 128 2 10 17:36 . drwxr-xr-x 4 macforensics staff -rw-r--r--@ 1 macforensics staff 116503 11 9 2020 2B1680C0-DAE0-4EA0-9EC0-C4FC7F86A8C0 -rw-r--r--@ 1 macforensics staff 53755 2 2 2021 A391D5EC-9FCF-4993-A0AF-EEF2C871EF6A

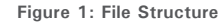

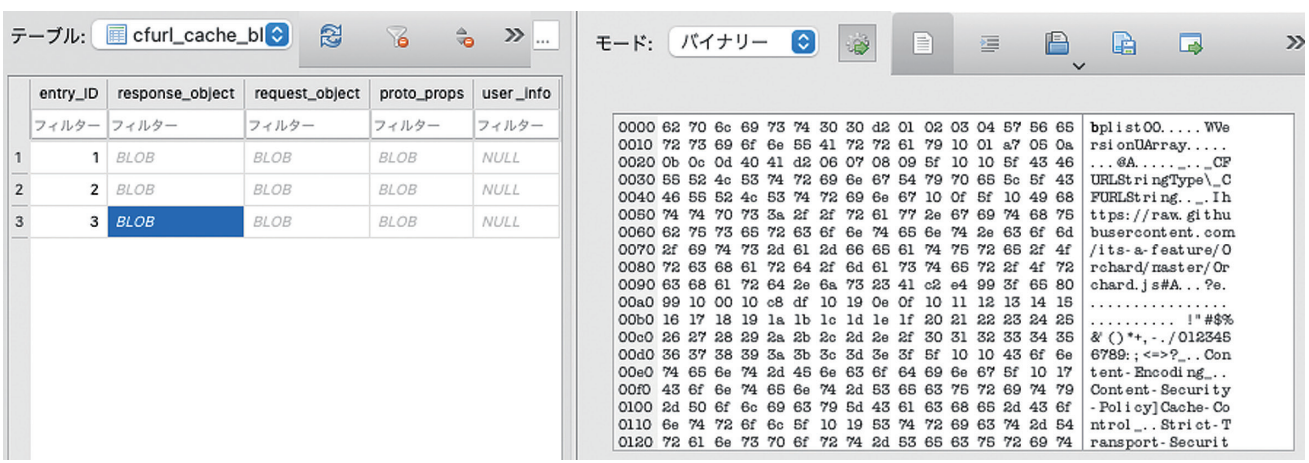

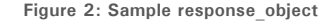

\*2 The "bplist00" sequence at the start is the plist binary format's magic number.

Figure 3 shows the result of exporting the request object data using DB Browser for SQLite<sup>\*3</sup> or other software, parsing it with plutil, the standard macOS command. It looks like the data we need for forensic analysis is

```
% plutil -p cfurl cache blob data request object 2.bin
{
   "Array" => [
    A \equiv 01 \Rightarrow f "_CFURLString" => "https://www.example.com/"
       "_CFURLStringType" => 15
 }
    2 - 603 \Rightarrow 1 4 => "__CFURLRequestNullTokenString__"
    5 \Rightarrow 16 \Rightarrow 134 7 => "__CFURLRequestNullTokenString__"
     8 => "__CFURLRequestNullTokenString__"
    9 \equiv 110 \Rightarrow 011 \Rightarrow 012 \Rightarrow 013 \Rightarrow 014 \Rightarrow 015 = -1 16 => "__CFURLRequestNullTokenString__"
    17 \Rightarrow 218 => "GET"
    19 \Rightarrow 6"__hhaa__" => "
YnBsaXN0MDDTAQIDBAYIXxAPQWNjZXB0LUVuY29kaW5nVkFjY2VwdF8QD0FjY2VwdC1
MYW5ndWFnZaEFXxARZ3ppcCwgZGVmbGF0ZSwgYnKhB1MqLyqhCVVqYS1qcAgPISg6PF
BSVlgAAAAAAAABAQAAAAAAAAAKAAAAAAAAAAAAAAAAAAAAXg=="
       "Accept" => "*/*" "Accept-Encoding" => "gzip, deflate, br"
        "Accept-Language" => "ja-jp"
 }
     20 => "__CFURLRequestNullTokenString__"
    21 => "_CFURLRequestNullTokenString_
  \overline{1} "Version" => 9
```
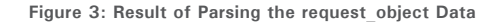

```
% echo 
YnBsaXN0MDDTAQIDBAYIXxAPQWNjZXB0LUVuY29kaW5nVkFjY2VwdF8QD0FjY2VwdC1
MYW5ndWFnZaEFXxARZ3ppcCwgZGVmbGF0ZSwgYnKhB1MqLyqhCVVqYS1qcAgPISg6PF
BSVlgAAAAAAAABAQAAAAAAAAAKAAAAAAAAAAAAAAAAAAAAXg== | base64 -d | 
plutil -p -
{
   "Accept" => [
    A = > "*/*" ]
  -<br>"Accept-Encoding" => [
    0 \Rightarrow "gzip, deflate, br"
 ]
   "Accept-Language" => [
    0 \Rightarrow "ja-jp"
   ]
}
```
Figure 4: Result of Parsing the request object's hhaa Field **Figure 5: Result of Parsing the response** object Data

contained in elements 18 and 19 of the Array. Element 18 is the HTTP request method, and 19 is the HTTP request header.

Element 19 also holds Base64-encoded data in its " hhaa<sup>v</sup> field. This is a plist in binary format; Figure 4 shows the decoded content. It is the same as the HTTP request header and thus we can conclude that it does not need to be included in the analysis results. The response object data can also be examined in the same manner (Figure 5). In this case, element 3 of the Array holds the HTTP status and element 4 holds the HTTP response header.

```
% plutil -p cfurl_cache_blob_data__response_object_2.bin
{
   "Array" => [
    0 \Rightarrow "_CFURLString" => "https://www.example.com/"
        "_CFURLStringType" => 15
    \mathbf{r}1 = 628074307.8093122 \implies 03 \Rightarrow 2004 => {
       "__hhaa__" => "
```
YnBsaXN0MDDdAQIDBAUGBwgJCgsMDQ4QEhQWGBocHiAiJCZcQ29udGVudC1UeXBlVEV 0YWdXWC1DYWNoZVNBZ2VfEBBDb250ZW50LUVuY29kaW5nVlNlcnZlcldFeHBpcmVzXU NhY2hlLUNvbnRyb2xURGF0ZV5Db250ZW50LUxlbmd0aF1BY2NlcHQtUmFuZ2VzVFZhc nldTGFzdC1Nb2RpZmllZKEPXxAYdGV4dC9odG1sOyBjaGFyc2V0PVVURi04oRFcIjMx NDc1MjY5NDcioRNTSElUoRVWNTY4Nzk3oRdUZ3ppcKEZXkVDUyAobnliLzFEMkYpoRt fEB1UaHUsIDAzIERlYyAyMDIwIDA5OjA1OjA3IEdNVKEdXm1heC1hZ2U9NjA0ODAwoR 9fEB1UaHUsIDI2IE5vdiAyMDIwIDA5OjA1OjA3IEdNVKEhUzY0OKEjVWJ5dGVzoSVfE A9BY2NlcHQtRW5jb2RpbmehJ18QHVRodSwgMTcgT2N0IDIwMTkgMDc6MTg6MjYgR01U AAgAIwAwADUAPQBBAFQAWwBjAHEAdgCFAJMAmACmAKgAwwDFANIA1ADYANoA4QDjAOg A6gD5APsBGwEdASwBLgFOAVABVAFWAVwBXgFwAXIAAAAAAAACAQAAAAAAAAAoAAAAAA AAAAAAAAAAAAABkg=="

```
 "Accept-Ranges" => "bytes"
        "Age" => "568797"
        "Cache-Control" => "max-age=604800"
        "Content-Encoding" => "gzip"
        "Content-Length" => "648"
        "Content-Type" => "text/html; charset=UTF-8"
        "Date" => "Thu, 26 Nov 2020 09:05:07 GMT"
        "Etag" => ""3147526947""
 "Expires" => "Thu, 03 Dec 2020 09:05:07 GMT"
 "Last-Modified" => "Thu, 17 Oct 2019 07:18:26 GMT"
        "Server" => "ECS (nyb/1D2F)"
        "Vary" => "Accept-Encoding"
        "X-Cache" => "HIT"
     }
    5 \Rightarrow 12566 \Rightarrow "text/html"
   ]
   "Version" => 1
```
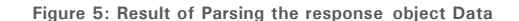

\*3 DB Browser for SQLite (https://sqlitebrowser.org/).

}

}

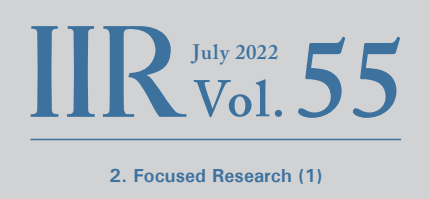

The receiver data field in the cfurl cache receiver data table (Table 2) holds the response body received from the server. This information is also useful for forensic analysis, so we save it in the analysis results. But rather than including the data in the analysis results in the form of a file saved in the fsCacheData directory, we should instead export the file. This avoids unnecessarily increasing the analysis results file size.

#### **2.2.2 Data Acquisition Method**

Next, we consider how to go about acquiring the data. Since Cache.db is a SQLite database, information can be retrieved using SQL queries. Given the results above, we can use the SQL query in Figure 6 to obtain the required information.

The plist data stored in the response object and request object can be parsed using the Python plistlib module\*4. \_\_hhaa\_\_ is excluded from the parse result.

#### **2.2.3 Plugin Implementation Approach**

At this point, we have determined what data to obtain and how to acquire it, and based on this, we can lay out an implementation approach for the plugin as shown below.

- 1. Process a macOS disk image or exported artifacts.
	- 1.1 If processing a disk image, process all artifacts in all users' "~/Library/Caches/" directories.
	- 1.2 If processing exported artifacts, process all artifacts in the specified directory.
- 2. Save the following data in the analysis results.
	- 2.1 Data obtained via the SQL query in Figure 6
	- 2.2 Results of parsing response object and request object
	- 2.3 Application Bundle ID
	- 2.4 In the case of disk images, export the files in the fsCacheData directory

SELECT entry\_ID, time\_stamp, request\_key, request\_object, response\_object, isDataOnFS, receiver\_data FROM cfurl\_cache\_response JOIN cfurl\_cache\_blob\_data USING (entry\_ID) JOIN cfurl\_cache\_receiver\_data USING (entry\_ID)

**Figure 6: SQL Query for Obtaining the Required Data from Cache.db**

You can also use the CommonFunctions.ReadPlist() method provided by mac apt.

# **2.3 Creating the Plugin**

Now let's start creating the plugin. The plugin discussed here was merged via a Pull Request in July 2021, so you can find it on the mac apt GitHub repository<sup>\*5</sup>.

Here, I give an outline of what the plugin does. Please refer to the source code for further details if necessary<sup>\*6</sup>.

#### **2.3.1 Properties**

I set the properties as shown in Figure 7. The plugin is called CFURLCACHE. As it processes disk images and exported artifacts, it uses  $"$  Plugin Modes = "MACOS,ARTIFACTONLY"".

# **2.3.2 Entry Points** ■ **Plugin\_Start()**

Plugin\_Start () is the plugin entry point when you run mac\_ apt.py (Figure 8).

mac info.users holds a list object containing the user information on the disk image. You can use this to loop through and process the artifacts for all users (line 179). But since the same home directory can be configured for use on multiple accounts, the plugin skips home directories that have already been processed (lines 180–182).

\_\_Plugin\_Name = "CFURLCACHE" # Cannot have spaces, and must be all caps!

- \_\_Plugin\_Friendly\_Name = "CFURL cache"  $L$ -Plugin\_Version = "1.0"
- \_\_Plugin\_Description = "Parses CFURL cache and extract date, URL, request, response, and received data."
- \_\_Plugin\_Author = "Minoru Kobayashi"
- \_\_Plugin\_Author\_Email = "unknownbit@gmail.com"

\_\_Plugin\_Modes = "MACOS,ARTIFACTONLY" # Valid values are 'MACOS', 'IOS, 'ARTIFACTONLY' \_\_Plugin\_ArtifactOnly\_Usage = 'Provide the path to "/Library/Cache/" folder under user home'

**Figure 7: Properties**

| 173 | def Plugin_Start(mac_info):                                                                                 |
|-----|----------------------------------------------------------------------------------------------------|
| 174 | ""Main Entry point function for plugin""+                                                                   |
| 175 | $cturl\_cache_artifacts = []$                                                                               |
| 176 | $ctrl__ cache_base__ path = \frac{1}{2}/Library/Caches/$                                                    |
| 177 | processed paths = $set()$                                                                                   |
| 178 |                                                                                                    |
| 179 | for user in mac_info.users:                                                                                 |
| 180 | if user.home_dir in processed_paths:                                                                        |
| 181 | continue # Avoid processing same folder twice (some users have same folder! (Eg: root & daemon))            |
| 182 | processed paths.add(user.home dir)                                                                          |
| 183 | base_path = cfurl_cache_base_path.format(user.home_dir)                                                     |
| 184 | if not mac info.IsValidFolderPath(base path):                                                               |
| 185 | continue                                                                                                    |
| 186 | cache_folder_list = mac_info.ListItemsInFolder(base_path, EntryType.FOLDERS, include_dates=False)           |
| 187 | app_bundle_ids = [folder_item['name'] for folder_item in cache_folder_list]                                 |
| 188 | for app_bundle_id_in_app_bundle_ids:                                                                        |
| 189 | cache_folder_path = os.path.join(cfurl_cache_base_path.format(user.home_dir), app_bundle_id)                |
| 190 | cache_db_path = os.path.join(cache_folder_path, 'Cache.db')                                                 |
| 191 | if $mac\_info$ . Is Valid File Path (cache_db_path) and $mac\_info$ . Get File Size (cache_db_path) > 0:    |
| 192 | ExtractAndReadCFURLCache(mac_info, cfurl_cache_artifacts, user.user_name, app_bundle_id, cache_folder_path) |
| 193 |                                                                                                    |
| 194 | if $len(cfull-cache_artifacts) > 0$ :                                                                       |
| 195 | PrintAll(cfurl_cache_artifacts, mac_info.output_params, '')                                                 |
| 196 | else:                                                                                                    |
| 197 | log.info('No CFURL cache artifacts were found!')                                                            |
|     |                                                                                                    |

**Figure 8: The Plugin\_Start() Function**

\*5 cfurl\_cache.py (https://github.com/ydkhatri/mac\_apt/blob/3e823ee36bdf133c4de3503848435033ee20943d/plugins/cfurl\_cache.py).

\*6 Note that, if the plugin has been updated since this writing, line numbers in this article may not correspond to those in the current source code.

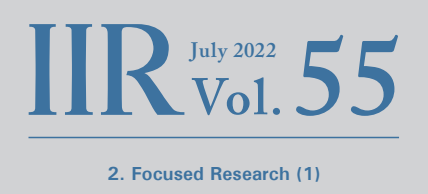

For unprocessed home directories, the mac\_info object's IsValidFolderPath() method is used to check for the existence of the home directory in the disk image (line 184), and the ListItemsInFolder() method is used to create a list of directories in " $\sim$ /Library/Caches/" (line 186).

The IsValidFilePath() method is then used to check for the existence of Cache.db files in each of the directories (line 191). If the file exists, the ExtractAndReadCFURLCache() function is called to obtain analysis results for Cache.db and export the artifact file (line 192). The analysis results are stored in cfurl cache artifacts as a list object.

Once all of the Cache.db files have been analyzed, the results are stored using the PrintAll() function (line 195).

### ■ Plugin\_Start\_Standalone()

Plugin\_Start\_Standalone() is the plugin entry point when you run mac\_apt\_artifact\_only.py (Figure 9).

input files list contains the name of the directory to be processed as specified on the command line (line 202). Beyond that, the function basically runs through the same process as Plugin Start(), but with this entry point, the OpenAndReadCFURLCache() function is called to perform the analysis instead of the ExtractAndReadCFURLCache() function (line 212).

#### **2.3.3 Data Analysis**

#### ■ **ExtractAndReadCFURLCache()**

This function opens a Cache.db file in the disk image, analyzes the data, saves the analysis results, and exports the artifact file (Figure 10).

Cache.db is opened inside the OpenDbFromImage() function (line 147). This function uses the connect() method of the SqliteWrapper class provided by mac\_apt to get a connection to the SQLite database. As this class is a wrapper around the standard Python sqlite3

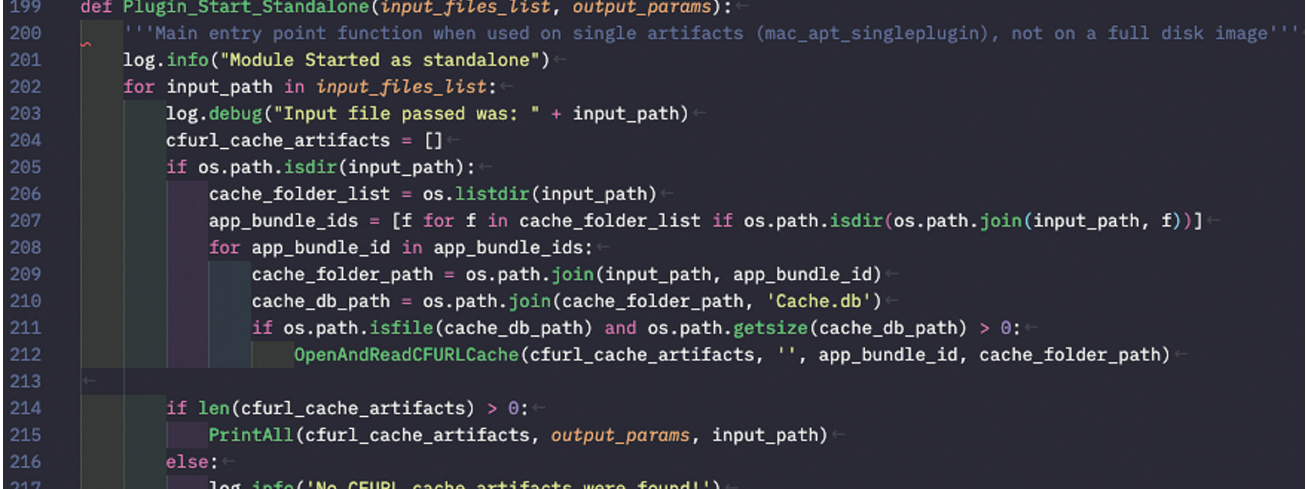

**Figure 9: The Plugin\_Start\_Standalone() Function**

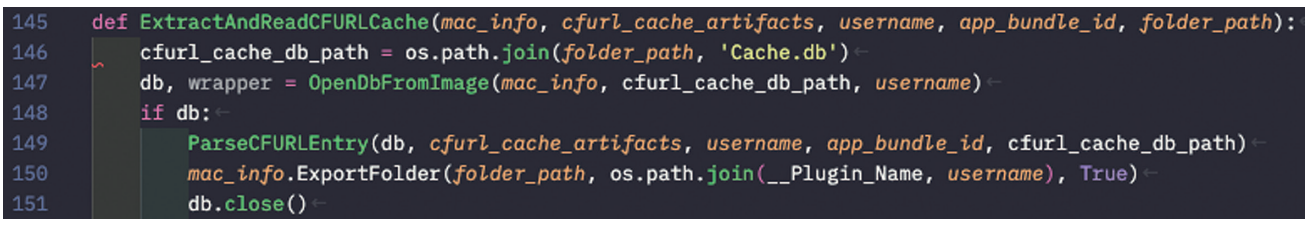

**Figure 10: The ExtractAndReadCFURLCache() Function**

module, you can use sqlite3 methods to execute SQL queries and so forth.

The data analysis happens not in the ExtractAndReadCFURLCache() function but in the ParseCFURLEntry() function. It is set up this way so that both ExtractAndReadCFURLCache() and OpenAndReadCFURLCache(), described below, can use the same processing routine (line 149).

Finally, the ExportFolder() method is used to export the artifact file (line 150). The first argument is the folder path to export from, the second is the name of the export destination folder, and the third is the overwrite flag.

The export destination folder specified by the second argument is created in the "Export" folder that is created within the output destination folder specified on the mac\_ apt command line. A look at the source code of other plugins shows that they basically use " Plugin Name" for this. But with CFURL Cache, because there is an artifact file for each user, the user name is also included in the export destination folder name.

#### ■ **OpenAndReadCFURLCache()**

This function opens the exported Cache.db file, analyzes the data, and saves the analysis results (Figure 11). It does not export artifact files.

Cache.db is opened inside the OpenDb() function. This function gets a connection using the mac\_apt CommonFunctions class's open sqlite db readonly() method. Data analysis is done by the ParseCFURLEntry() function, as noted above.

#### ■ **ParseCFURLEntry()**

This function issues a SQL query and retrieves the required data from Cache.db (Figure 12). It also parses the acquired data and saves the analysis results.

First, it gets a list of table names, and if a cfurl cache schema version table exists, it gets the schema version (lines 118–121). To the extent I have checked, only version 202 is ever used<sup>\*7</sup>.

Next, it uses the SQL query in Figure 6 to get the required data (lines 125–128). As mentioned above, the request\_ object and response\_object data are in a binary-format

| 153 | def OpenAndReadCFURLCache(cfurl_cache_artifacts, username, app_bundle_id, folder_path): |
|-----|-----------------------------------------------------------------------------------------|
| 154 | cfurl cache db path = $os.path.join(folder path, 'Cache.db')$                           |
| 155 | $db = OpenDb(cfur1 cache db path)$                                                      |
| 156 | lif db:                                                                                 |
| 157 | ParseCFURLEntry(db, cfurl_cache_artifacts, 'N/A', app_bundle_id, cfurl_cache_db_path)   |
| 158 | db.close()                                                                              |

**Figure 11: The OpenAndReadCFURLCache() Function**

In some cases, depending on the macOS version, there is no cfurl cache schema version table present.

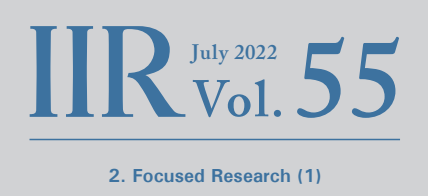

plist. The data are analyzed by the ParseRequestObject() and ParseResponseObject() functions described below (lines 130–131).

The receiver\_data object type depends on what it holds. If it holds the response body, it will be "bytes". If it holds the name of the file (UUID) in the fsCacheData directory, it will be "str" (lines 132–135).

Finally, it saves the acquired data as an entry in the analysis results (lines 140–143). The plugin defines the CfurlCacheItem class to hold analysis results (Figure 13), and the entry is an instance of that class. The class has no methods; it is simply there to group the data together.

| 114 | def ParseCFURLEntry(db, cfurl_cache_artifacts, username, app_bundle_id, cfurl_cache_db_path):                   |  |  |  |  |  |
|-----|----------------------------------------------------------------------------------------------------|--|--|--|--|--|
| 115 | $db$ .row factory = sqlite3.Row                                                                                 |  |  |  |  |  |
| 116 | $tables = CommonFunctions.GetTableNames(db)$                                                                    |  |  |  |  |  |
| 117 | schema version = $\theta$                                                                                       |  |  |  |  |  |
| 118 | if 'cfurl cache schema version' in tables:                                                                      |  |  |  |  |  |
| 119 | schema version = $CheckSchemalversion(db)$                                                                      |  |  |  |  |  |
| 120 | else:                                                                                                    |  |  |  |  |  |
| 121 | log.debug('There is no cfurl_cache_schema_version table.')                                                      |  |  |  |  |  |
| 122 |                                                                                                    |  |  |  |  |  |
| 123 | if 'cfurl_cache_response' in tables:                                                                            |  |  |  |  |  |
| 124 | if schema_version in $(0, 202)$ :                                                                               |  |  |  |  |  |
| 125 | query = """SELECT entry_ID, time_stamp, request_key, request_object, response_object, isDataOnFS, receiver_data |  |  |  |  |  |
| 126 | FROM cfurl_cache_response JOIN cfurl_cache_blob_data USING (entry_ID)                                           |  |  |  |  |  |
| 127 | JOIN cfurl cache receiver data USING (entry ID)"""                                                              |  |  |  |  |  |
| 128 | $cursor = db.execute(query)$                                                                                    |  |  |  |  |  |
| 129 | for row in cursor:                                                                                              |  |  |  |  |  |
| 130 | http req method, req headers = $ParseRequestObject(row['request object'])$                                      |  |  |  |  |  |
| 131 | $http$ status, resp headers = ParseResponseObject(row['response_object'])                                       |  |  |  |  |  |
| 132 | if type(row['receiver_data']) == bytes:                                                                         |  |  |  |  |  |
| 133 | $received\_data = row['receiver\_data']$                                                                        |  |  |  |  |  |
| 134 | elif type(row['receiver data']) == str:                                                                         |  |  |  |  |  |
| 135 | received data = $row['receiver data'].encode()$                                                                 |  |  |  |  |  |
| 136 | else:                                                                                                    |  |  |  |  |  |
| 137 | log.error('Unknown type of "receiver_data": {}'.format(type(row['receiver_data'])))                             |  |  |  |  |  |
| 138 | continue                                                                                                    |  |  |  |  |  |
| 139 |                                                                                                    |  |  |  |  |  |
| 140 | item = CfurlCacheItem(row['time_stamp'], row['request_key'], http_req_method, req_headers,                      |  |  |  |  |  |
| 141 | http_status, resp_headers, row['isDataOnFS'], received_data,                                                    |  |  |  |  |  |
| 142 | username, app_bundle_id, cfurl_cache_db_path)                                                                   |  |  |  |  |  |
| 143 | cfurl_cache_artifacts.append(item)                                                                              |  |  |  |  |  |

**Figure 12: The ParseCFURLEntry() Function**

| 41 | class CfurlCacheItem:                                                                                                    |
|----|----------------------------------------------------------------------------------------------------|
| 42 | def __init__(self, date, url, method, req_header, http_status, resp_header, isDataOnFS, received_data, username, app_bundle_id, source): |
| 43 | $self.data = date$                                                                                                    |
| 44 | $self.$ url = url                                                                                                    |
| 45 | $self. method = method$                                                                                                    |
| 46 | $self.read header = req header$                                                                                                    |
| 47 | $self.$ http status = http status                                                                                                    |
| 48 | $self.$ resp_header = $resp\_header$                                                                                                    |
| 49 | $self.isDataOnFS = isDataOnFS$                                                                                                    |
| 50 | $self. received data = received data$                                                                                                    |
| 51 | $self.$ username = username                                                                                                    |
| 52 | $self.append$ bundle id = app bundle id                                                                                                  |
| 53 | $self.source = source$                                                                                                    |

**Figure 13: Class that Holds Analysis Results**

#### ■ ParseRequestObject() and ParseResponseObject()

This function gets data from the request object and response\_object (Figure 14, Figure 15).

As noted above, the request object array's 18th element holds the HTTP method, and the 19th holds the HTTP request header (lines 96–97 in Figure 14). We also exclude the hhaa field (line 100 in Figure 14). Similarly, the response object array's 3rd element is the HTTP status, and the 4th is the HTTP response header (lines 106–107 in Figure 15).

# **2.3.4 Saving the Analysis Results** ■ **PrintAll()**

This function saves the analysis results in the format specified on the command line (Figure 16). cfurl cache info defines the column names and types used when storing the analysis results (lines 162–164). The analysis data items are collected into a list object in the same order as the items in the cfurl cache info definition, and in the final step, the WriteList() function writes the data to a file (lines 168–171).

# **2.4 Example of the Plugin in Action**

FIgure 17 shows the analysis results from the plugin discussed here (columns to the right of Received\_Data have been trimmed from the screenshot). I hope you'll agree that it is easy to examine the data once the information is organized like this.

| 94  | def ParseRequestObject(object data):                   |
|-----|--------------------------------------------------------|
| 95  | object $array = plistlib.loads(object data) ['Array']$ |
| 96  | http req method = object $array[18]$                   |
| 97  | header list = object $array[19]$                       |
| 98  | $rea$ headers = $[1]$                                  |
| 99  | for header, value in header list.items():              |
| 100 | if header $!=$ $-$ hhaa $-$ ':                         |
| 101 | req headers.append("{}: {}".format(header, value))     |
| 102 | return http_req_method, "\r\n".join(req_headers)       |

**Figure 14: The ParseRequestObject() Function Figure 15: The ParseResponseObject() Function**

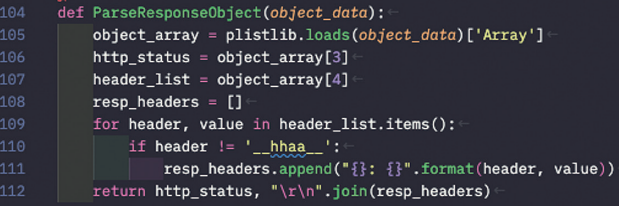

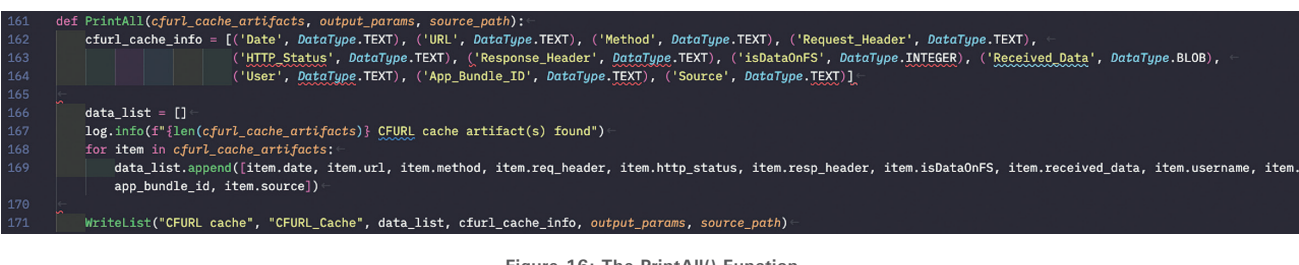

#### **Figure 16: The PrintAll() Function**

| Date v              | URL                                                                       | Method | Request Header | <b>HTTP Status</b> | Response Header                        | <b>IsDataOnFS</b> | Received Data                        |
|---------------------|---------------------------------------------------------------------------|--------|----------------|--------------------|----------------------------------------|-------------------|--------------------------------------|
| フィルター               | フィルター                                                                     |        | フィル… フィルター     | フィルター              | フィルター                                  | フィルター             | フィルター                                |
| 2020-11-09 01:58:45 | https://stackoverflow.com/                                                | GET    | Accept: "/"    | 200                | Content-Encoding: gzip                 |                   | 2B1680C0-DAE0-4EA0-9EC0-C4FC7F86A8C0 |
| 2020-11-09 02:10:43 | https://www.example.com/                                                  | GET    | Accept: "/"    | 200                | Content-Type: text/html; charset=UTF-8 |                   | html                                 |
| 2021-02-02 06:58:03 | https://raw.githubusercontent.com/its-a-feature/Orchard/master/Orchard.js | GET    | Accept: "/"    | 200                | Content-Encoding: gzip                 |                   | A391D5EC-9FCF-4993-A0AF-EEF2C871EF6A |

**Figure 17: Analysis Results from the Plugin**

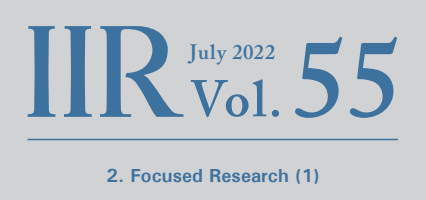

## **2.5 Conclusion**

This two-part series has walked through the creation of a mac apt plugin. While I have provided a broad understanding of plugin structure and process flow, I certainly have not covered all of the APIs mac apt provides. Looking at other plugins also would be a great way to further your understanding.

mac apt is a powerful forensic analysis tool, but the best way to get support for more artifacts is to write your own plugins. As explained in the previous installment, many artifacts are in plist or SQLite format, so it's very easy to look through the data, and the most important advantage

is that you can analyze the data you require for your purposes in the format of your choice.

Finally, some readers may be more interested in how to go about reading and making sense of the mac\_apt analysis results than in creating plugins. I would recommend the presentation slides<sup>\*8</sup> and analysis data<sup>\*9</sup> from the macOS hands-on forensics workshop given at the Japan Security Analyst Conference 2022 (JSAC2022) as a useful reference in this case. The workshop used mac\_apt analysis results to create a forensic timeline of malware incursion. A video of the workshop is also available\*10.

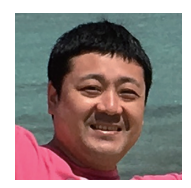

#### **Minoru Kobayashi**

Forensic Investigator, Office of Emergency Response and Clearinghouse for Security Information, Advanced Security Division, IIJ Mr. Kobayashi is a member of IIJ-SECT, mainly dealing with digital forensics. He works to improve incident response capabilities and in-house technical capabilities. He gives lectures and training sessions at security events both in Japan and abroad, including Black Hat, FIRST TC, JSAC, and Security Camp events.

- \*8 Workshop slides (https://jsac.jpcert.or.jp/archive/2022/pdf/JSAC2022\_workshop\_macOS-forensic\_en.pdf).
- \*9 Analysis data (https://jsac.jpcert.or.jp/archive/2022/data/JSAC2022\_macos\_forensic\_workshop\_without\_malware.7z).
- \*10 [JSAC2022] Workshop: An Introduction to macOS Forensics with Open Source Software (https://www.youtube.com/watch?v=Mor9EpInrXM).